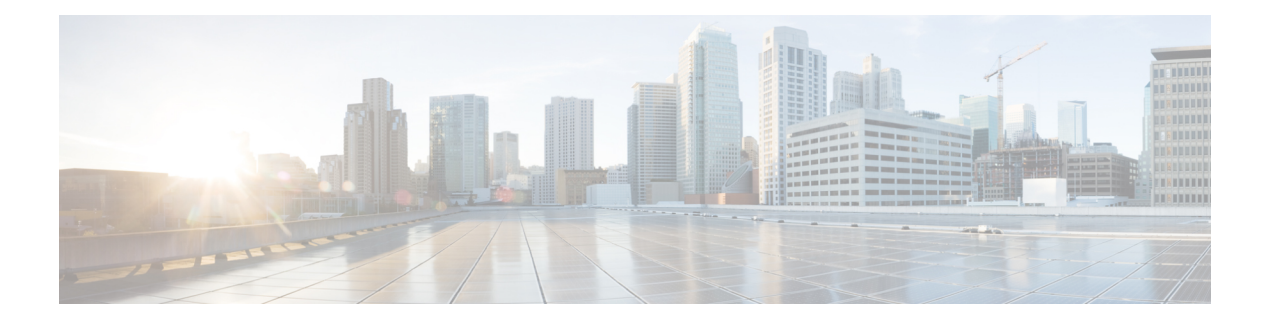

# **gRPC Agent**

- About gRPC [Agent,](#page-0-0) on page 1
- [Revision](#page-0-1) History, on page 1
- Guidelines and [Limitations](#page-0-2) for gRPC Agent , on page 1
- [Troubleshooting,](#page-8-0) on page 9

## <span id="page-0-1"></span><span id="page-0-0"></span>**About gRPC Agent**

gRPC is a modern opensource high performance Remote Procedure Call (RPC) framework. Cisco NX-OS provides a gRPC agent to support gRPC related services including: gNMI and gNOI.

## **Revision History**

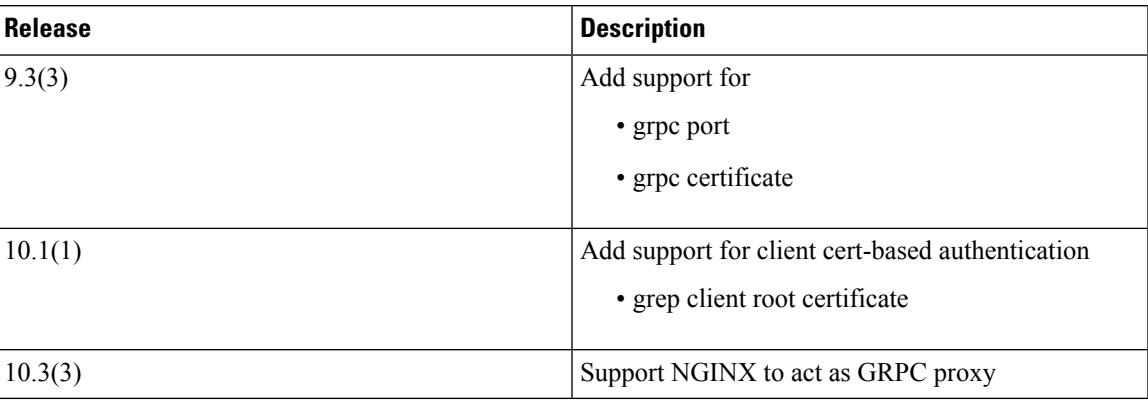

## <span id="page-0-2"></span>**Guidelines and Limitations for gRPC Agent**

Following are the guidelines and limitations for gRPC agent:

• When you enable gRPC on both the management VRF and default VRF and later disable on the default VRF, the gNMI operations on the management VRF stop working.

As a workaround, disable gRPC completely by entering the **no feature grpc** command and reprovision it by entering the **feature grpc** command or with any existing gRPC configuration commands like, **grpc** **certificate** or **grpc port**. You must also resubscribe to any existing notifications on the management VRF.

• If the gRPC certificate is explicitly configured, after a reload with the saved startup configuration to a prior Cisco NX-OS 9.3(x) image, the gRPC feature does not accept connections.

To confirm this issue, enter the **show grpc gnmi service statistics** command. The following status error message is displayed:

```
Status: Not running - Initializing...Port not available or certificate
invalid.
```
Unconfigure and configure the proper certificate command to restore the service.

• If you have configured a custom gRPC certificate, upon entering the **reload ascii** command the configuration is lost. It reverts to the default day-1 certificate. After entering the **reload ascii** command, the switch reloads. Once the switch is up again, you must reconfigure the gRPC custom certificate.

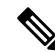

**Note** This applies when entering the grpc certificate command.

- The reachability in non-default VRF for gRPC is supported only over L3VNI's/EVPN and IP. However, reachability over MPLS in non-default VRF and VXLAN Flood and Learn is not supported.
- For Cisco NX-OS release prior to 9.3(x), information about supported platforms, see *Platform Support for Programmability Features* in the guide for that release. Starting with Cisco NX-OS release 9.3(x), for information about supported platforms, see the Nexus Switch [Platform](https://www.cisco.com/c/dam/en/us/td/docs/Website/datacenter/platform/platform.html) Matrix.
- The gRPC process uses the HIGH PRIO control group, which limits the CPU usage to 75% of CPU and memory to 4 GB.
- The gRPC agent supports management VRF and one user specified VRF for a total of two gRPC servers on each switch. Supporting a gRPC in the user specified VRF (for example: the default VRF) adds flexibility to offload processing gRPC calls from the management VRF, where significant traffic load is not desirable.
- If two gRPC servers are configured, be aware of the following:
	- VRF boundaries are strictly enforced, so each gRPC server process requests independent of the other. Requests do not cross between VRFs.
	- The two servers are not HA or fault tolerant. One gRPC server does not back up the other, and there is no switchover or switchback between them.
	- Any limits for the gRPC server are per VRF.
- Beginning with Cisco NX-OS Release 10.4(3)F, gRPC is supported on 92348GC-X.

### **Configuring the gRPC Agent**

#### **Configuring gRPC**

Configure the gNMI feature through the grpc commands.

To import certificates used by the **grpc certificate** command onto the switch, see the [Installing](https://www.cisco.com/c/en/us/td/docs/switches/datacenter/nexus9000/sw/93x/security/configuration/guide/b-cisco-nexus-9000-nx-os-security-configuration-guide-93x/b-cisco-nexus-9000-nx-os-security-configuration-guide-93x_chapter_011010.html#task_2088148) Identity [Certificates](https://www.cisco.com/c/en/us/td/docs/switches/datacenter/nexus9000/sw/93x/security/configuration/guide/b-cisco-nexus-9000-nx-os-security-configuration-guide-93x/b-cisco-nexus-9000-nx-os-security-configuration-guide-93x_chapter_011010.html#task_2088148) section of the Cisco Nexus 9000 Series NX-OS Security Configuration Guide.

When modifying the installed identity certificates or **grpc port** and **grpc certificate** values, the gRPC server might restart to apply the changes. When the gRPC server restarts, any active subscription is dropped, and you must resubscribe. **Note**

#### **Before you begin**

Prepare and sign the required certificate files for the server authentication.

You can re-use the existing trustpoint files as this is not specific to gRPC.

#### **SUMMARY STEPS**

- **1. configure terminal**
- **2.** (Optional) **crypto ca trustpoint** *<server-trustpoint>*
- **3. crypto ca import** *<server-trustpoint>* **pkcs12 bootflash:** *:<server-ca-file> <pkcs-password>*
- **4. feature grpc**
- **5.** (Optional) **grpc port** *port-id*
- **6. grpc certificate** *certificate-id*
- **7.** (Optional) **use-vrf default**

#### **DETAILED STEPS**

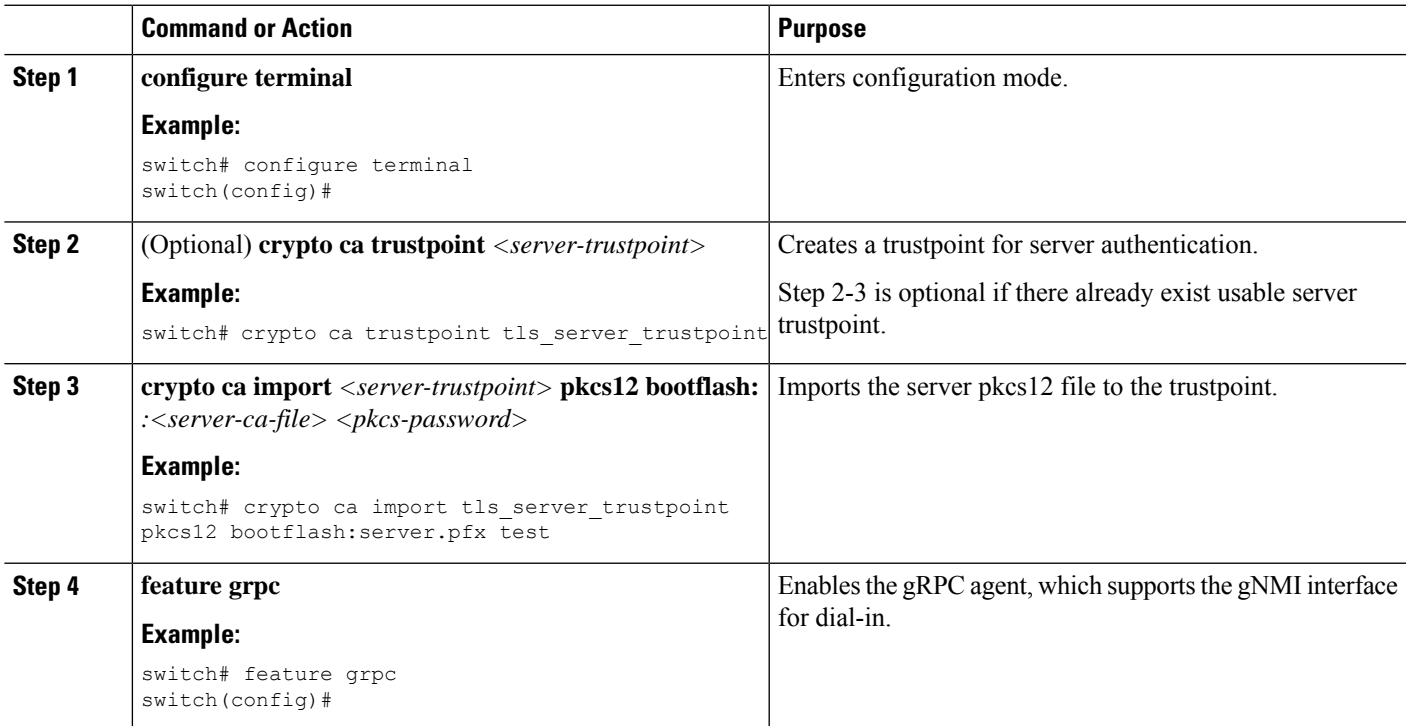

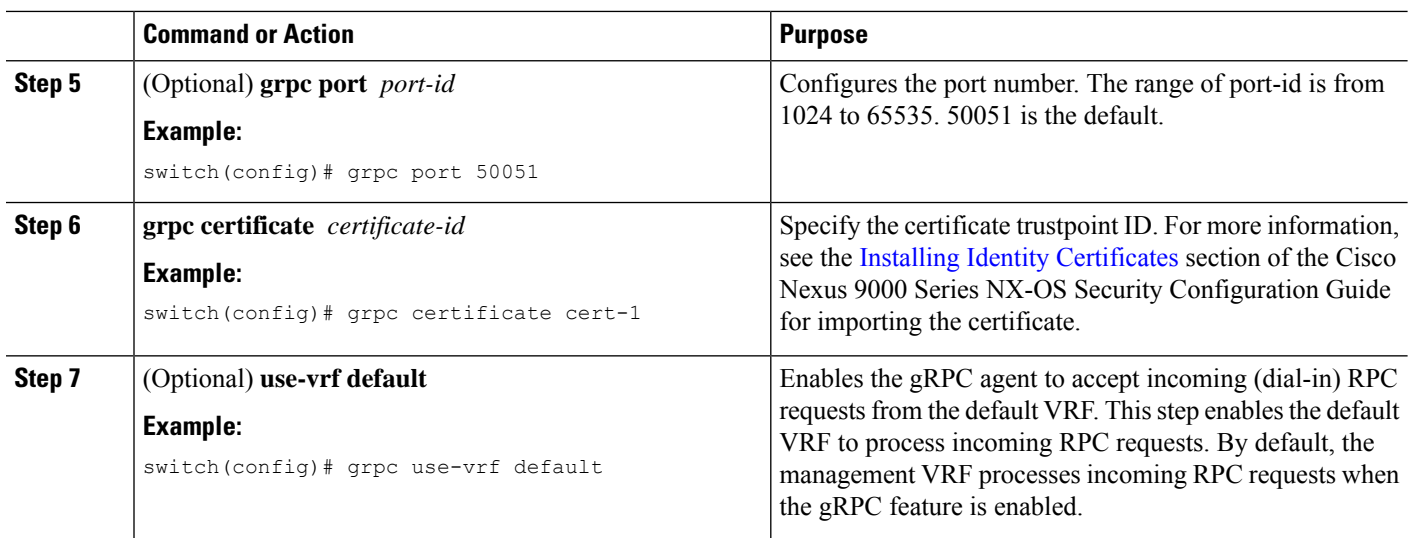

#### **Generating Key/Certificate**

The following is an example for generating a self-signed key/certificate in the switch bash shell. This is only for experimental usage. For more information on generating identity certificates, see the [Installing](https://www.cisco.com/c/en/us/td/docs/switches/datacenter/nexus9000/sw/93x/security/configuration/guide/b-cisco-nexus-9000-nx-os-security-configuration-guide-93x/b-cisco-nexus-9000-nx-os-security-configuration-guide-93x_chapter_011010.html#task_2088148) Identity [Certificates](https://www.cisco.com/c/en/us/td/docs/switches/datacenter/nexus9000/sw/93x/security/configuration/guide/b-cisco-nexus-9000-nx-os-security-configuration-guide-93x/b-cisco-nexus-9000-nx-os-security-configuration-guide-93x_chapter_011010.html#task_2088148) section of the Cisco Nexus 9000 Series NX-OS Security Configuration Guide.

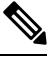

**Note**

This task is an example of how a certificate can be generated on a switch. You can also generate a certificate in any Linux environment. In a production environment, you should consider using a CA signed certificate.

#### **SUMMARY STEPS**

- **1.** Generate the self-signed key and pem files.
- **2.** After generating the key and pem files, you must bundle the key and pem files for use in the trustpoint CA Association.
- **3.** Set up the trustpoint CA Association by inputting in the pkcs12 bundle into the trustpoint.
- **4.** Verify the setup.

#### **DETAILED STEPS**

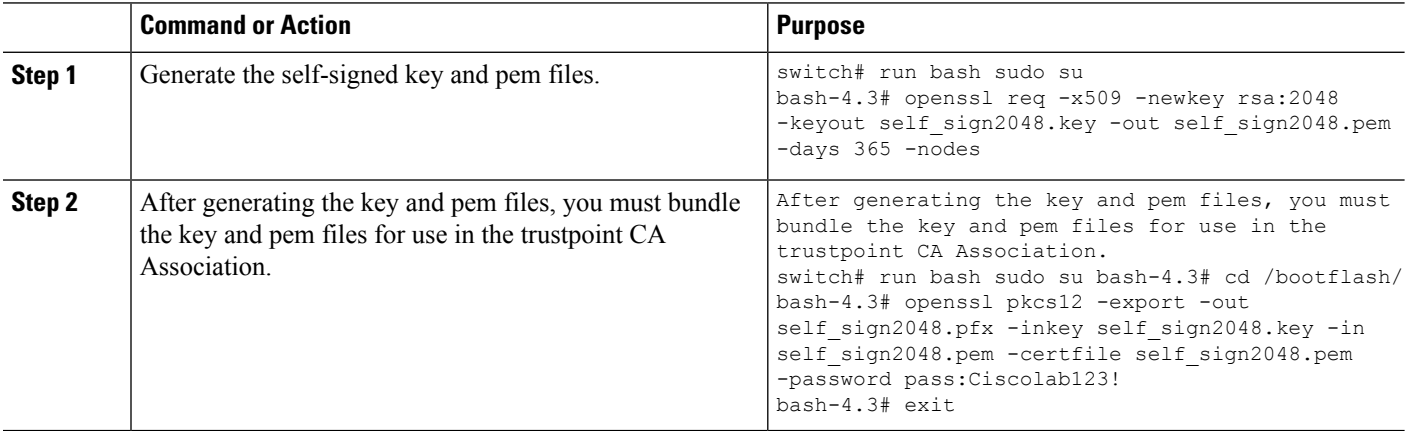

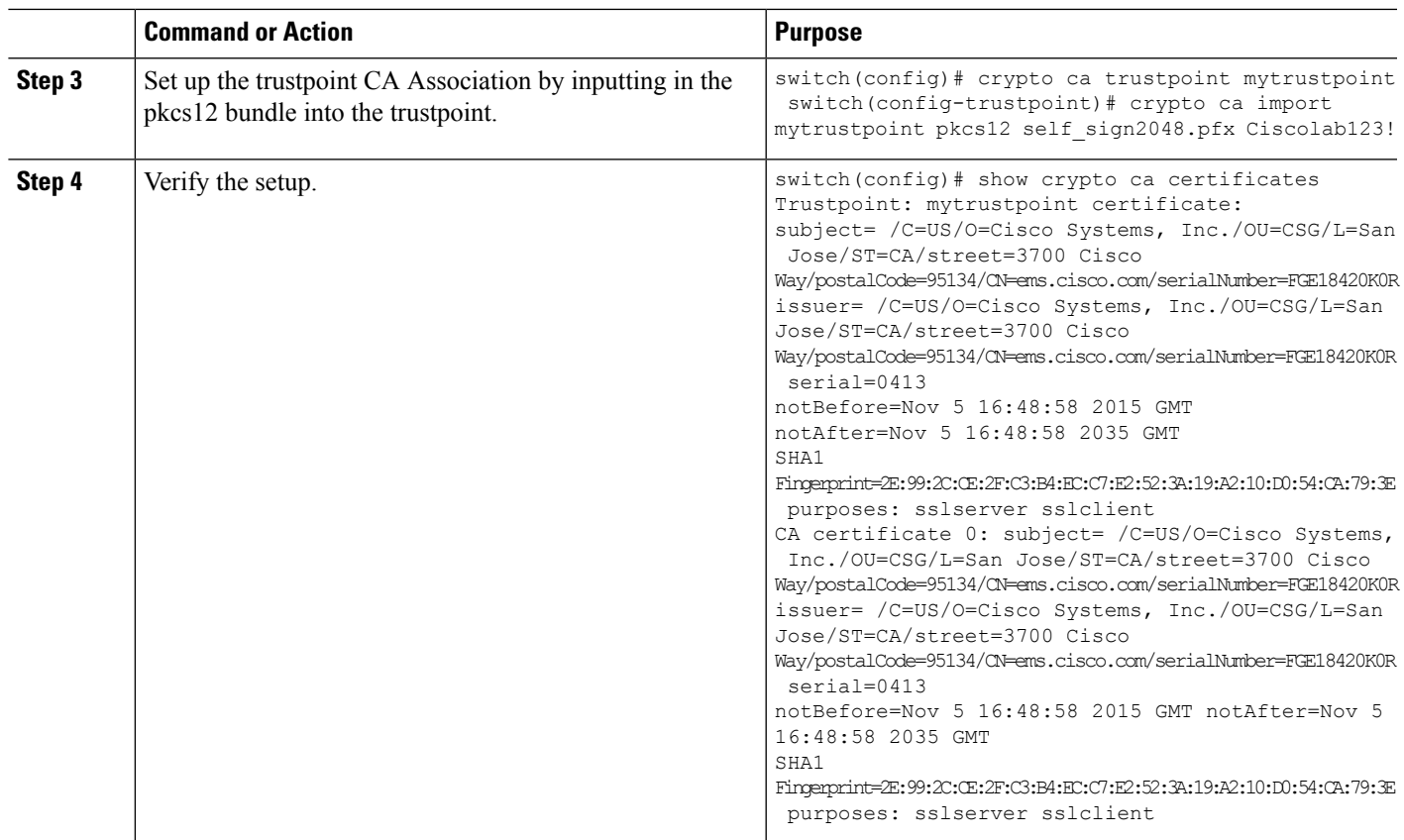

### **Configuring gRPC Client Certificate Authentication**

gRPC also allows to authenticate the client based on the cert files (public key). This provides password-less authentication, which is considered more secure than password-based authentication.

#### **Before you begin**

Prepare and sign the required certificate files for the server authentication.

You can re-use the existing trustpoint files as this is not specific to gRPC.

#### **SUMMARY STEPS**

- **1. configure terminal**
- **2.** (Optional) **crypto ca trustpoint** *<server-trustpoint>*
- **3. rsakeypair** *<client-key>*
- **4.** (Optional) **crypto ca authenticate** *<client-root-trustpoint>*
- **5. grpc client root certificate** *<client-root-trustpoint>*

#### **DETAILED STEPS**

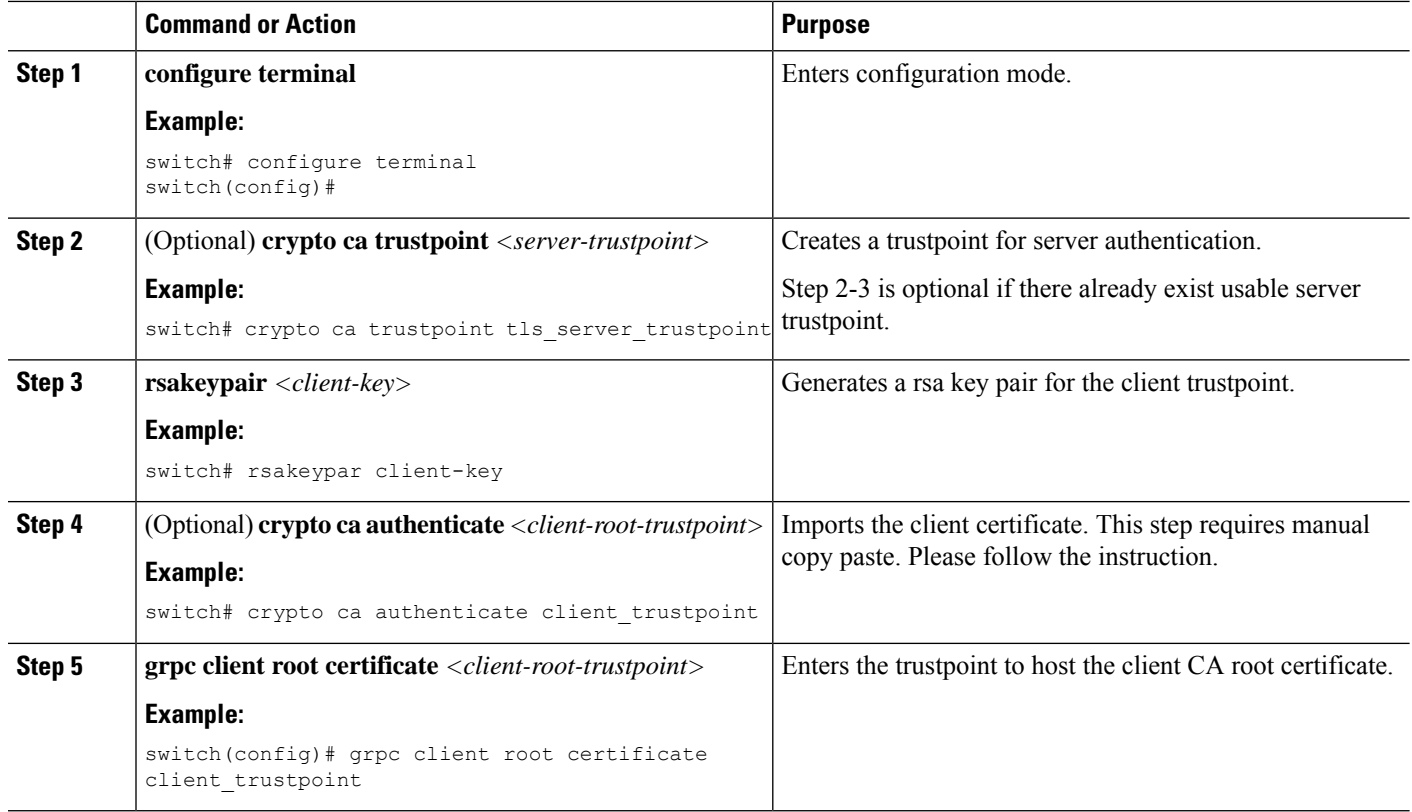

#### **Example**

#### **Config example**

This section provides an example config sequence for illustration.

- **1.** Prepare the Client Root CA Certificates.
- **2.** Import the certificate

When you have generated a new certificate to the client root successfully, following are the sample commands to configure them in the switch, and their output.

```
switch(config)# crypto ca trustpoint my client trustpoint
switch(config-trustpoint)# crypto ca authenticate my_client_trustpoint
input (cut & paste) CA certificate (chain) in PEM format; end the input with a line
containing only END OF INPUT :
-----BEGIN CERTIFICATE-----
MIIDUDCCAjigAwIBAgIJAJLisBKCGjQOMA0GCSqGSIb3DQEBCwUAMD0xCzAJBgNV
BAYTAlVTMQswCQYDVQQIDAJDQTERMA8GA1UEBwwIU2FuIEpvc2UxDjAMBgNVBAoM
BUNpc2NvMB4XDTIwMTAxNDIwNTYyN1oXDTQwMTAwOTIwNTYyN1owPTELMAkGA1UE
BhMCVVMxCzAJBgNVBAgMAkNBMREwDwYDVQQHDAhTYW4gSm9zZTEOMAwGA1UECgwF
Q2lzY28wggEiMA0GCSqGSIb3DQEBAQUAA4IBDwAwggEKAoIBAQDEX7qZ2EdogZU4
EW0NSpB3EjY0nSlFLOw/iLKSXfIiQJD0Qhaw16fDnnYZj6vzWEa0ls8canqHCXQl
gUyxFOdGDXa6neQFTqLowSA6UCSQA+eenN2PIpMOjfdFpaPiHu3mmcTI1xP39Ti3
/y548NNORSepApBNkZ1rJSB6Cu9AIFMZgrZXFqDKBGSUOf/CPnvIDZeLcun+zpUu
CxJLA76Et4buPMysuRqMGHIX8CYw8MtjmuCuCTHXNN31ghhgpFxfrW/69pykjU3R
YOrwlSUkvYQhtefHuTHBmqym7MFoBEchwrlC5YTduDzmOvtkhsmpogRe3BiIBx45
```

```
AnZdtdi1AgMBAAGjUzBRMB0GA1UdDgQWBBSh3IqRrm+mtB5GNsoLXFb3bAVg5TAf
BgNVHSMEGDAWgBSh3IqRrm+mtB5GNsoLXFb3bAVg5TAPBgNVHRMBAf8EBTADAQH/
MA0GCSqGSIb3DQEBCwUAA4IBAQAZ4Fpc6lRKzBGJQ/7oK1FNcTX/YXkneXDk7Zrj
8W0RS0Khxgke97d2Cwl5P5reXO27kvXsnsz/VZn7JYGUvGSlxTlcCb6x6wNBr4Qr
t9qDBu+LykwqNOFe4VCAv6e4cMXNbH2wHBVS/NSoWnM2FGZ10VppjEGFm6OM+N6z
8n4/rWslfWFbn7T7xHH+Nl0Ffc+8q8h37opyCnb0ILj+a4rnyus8xXJPQb05DfJe
ahPNfdEsXKDOWkrSDtmKwtWDqdtjSQC4xioKHoshnNgWBJbovPlMQ64UrajBycwV
z9snWBm6p9SdTsV92YwF1tRGUqpcI9olsBgH7FUVU1hmHDWE
-----END CERTIFICATE----END OF INPUT
Fingerprint(s): SHA1
Fingerprint=0A:61:F8:40:A0:1A:C7:AF:F2:F7:D9:C7:12:AE:29:15:52:9D:D2:AE
Do you accept this certificate? [yes/no]:yes switch(config)#
NOTE: Use the CA Certificate from the .pem file content.
switch# show crypto ca certificates Trustpoint: my_client_trustpoint CA certificate 0:
subject=C = US, ST = CA, L = San Jose, O = Ciscoissuer=C = US, ST = CA, L = San Jose, O = Ciscoserial=B7E30B8F4168FB87 notBefore=Oct 1 17:29:47 2020 GMT notAfter=Sep 26 17:29:47 2040
GMT
SHA1 Fingerprint=E4:91:4E:D4:41:D2:7D:C0:5A:E8:F7:2D:32:81:B3:37:94:68:89:10 purposes:
sslserver sslclient
```
**3.** Associating Trustpoints to gRPC

When you have configured a new certificate to the client root successfully, the following is the output example for associating trustpoints to gRPC server on the switch:

```
switch(config)# feature grpc
switch(config)# grpc client root certificate my_client_trustpoint switch(config)# show
run grpc
!Command: show running-config grpc
!Running configuration last done at: Wed Dec 16 20:18:35 2020
!Time: Wed Dec 16 20:18:40 2020
version 10.1(1) Bios:version N/A feature grpc
grpc gnmi max-concurrent-calls 14 grpc use-vrf default grpc certificate my_trustpoint
grpc client root certificate my_client_trustpoint grpc port 50003
```
#### **4.** Validating the Certificate Details

When you have successfully associated the trustpoints to gRPC on the switch, the following is the output example for validating the certificate details:

```
switch# show grpc gnmi service statistics
============= gRPC Endpoint =============
Vrf : management
Server address : [::]:50003
Cert notBefore : Mar 13 19:05:24 2020 GMT
Cert notAfter : Nov 20 19:05:24 2033 GMT
Client Root Cert notBefore : Oct 1 17:29:47 2020 GMT
Client Root Cert notAfter : Sep 26 17:29:47 2040 GMT
...
```
**5.** Verifying the Connection using Client Certificate Authentication for any gNMI Clients.

The client certificate requests with a private key (pkey) and ca chain (cchain). The password is now optional. Make sure the client needs to supply full chain from to root CA to its client cert.

**6.** For removing trustpoint reference from gRPC (no command) use the following command:

switch(config)# no grpc client root certificate my client trustpoint

The command will remove the trustpoint reference only from gRPC agent, but the trustpoints CA certificates will NOT be removed. Connections that use client certificate authentication to gRPC server on switch will not establish, but basic authentication with username and password will go through.

### **Configuring NGINX proxy for GRPC**

Like Netconf and Restconf, gRPC agent runs on a dedicate server/port. The gRPC client would need to directly connect to the gRPC agent/server.

Starting from release 10.3(3)F, NX-OS NGINX can also act as GRPC proxy by relaying the gRPC traffic and can be useful for certain use cases.

- GRPC port blocked: The GRPC agent listens on port 50051. If this port is blocked by the firewall, GRPC clients can access the gRPC services indirectly through the NGINX HTTPS port 443.
- Increased VRF support: Currently GRPC services are accessible only via management or one user specified VRFs. NGINX proxy can forward the gRPC requests from any VRF.

This new support does not affect existing behavior. The GRPC client can still connect to the GRPC agent directly. It can also instead connect to the NGINX server, which then proxies the GRPC requests to the GRPC agent. Note that such redirection deems to incur additional request-response latency.

All server and client authentication will be handled by NGINX. Just enable GRPC and configure NGINX server certificate and/or client certificates.

#### **Before you begin**

Enable the grpc feature.

Prepare the NX-API certificates. See Using NX-API CLI for detail.

#### **SUMMARY STEPS**

- **1. configure terminal**
- **2. feature nxapi**
- **3. nxapi certificate httpscrt certfile** *cert-file*
- **4. nxapi certificate httpscrt keyfile** *key-file* **password** *<password>*
- **5. nxapi certificate enable**
- **6.** (Optional) **crypto ca trustpoint** *<trustpoint>*
- **7.** (Optional) **crypto ca authenticate** *<trustpoint>*
- **8.** (Optional) **nxapi client certificate authentication**

#### **DETAILED STEPS**

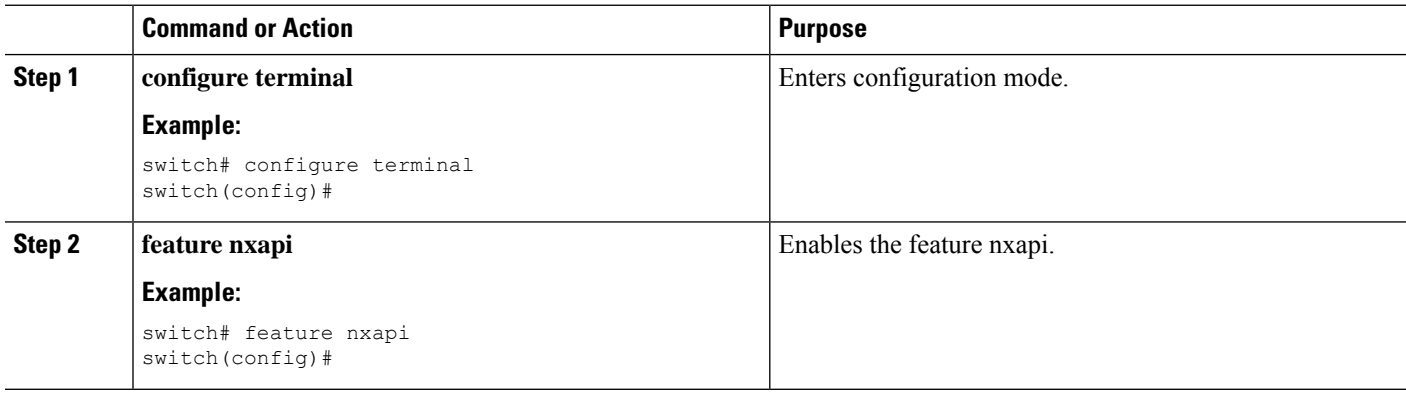

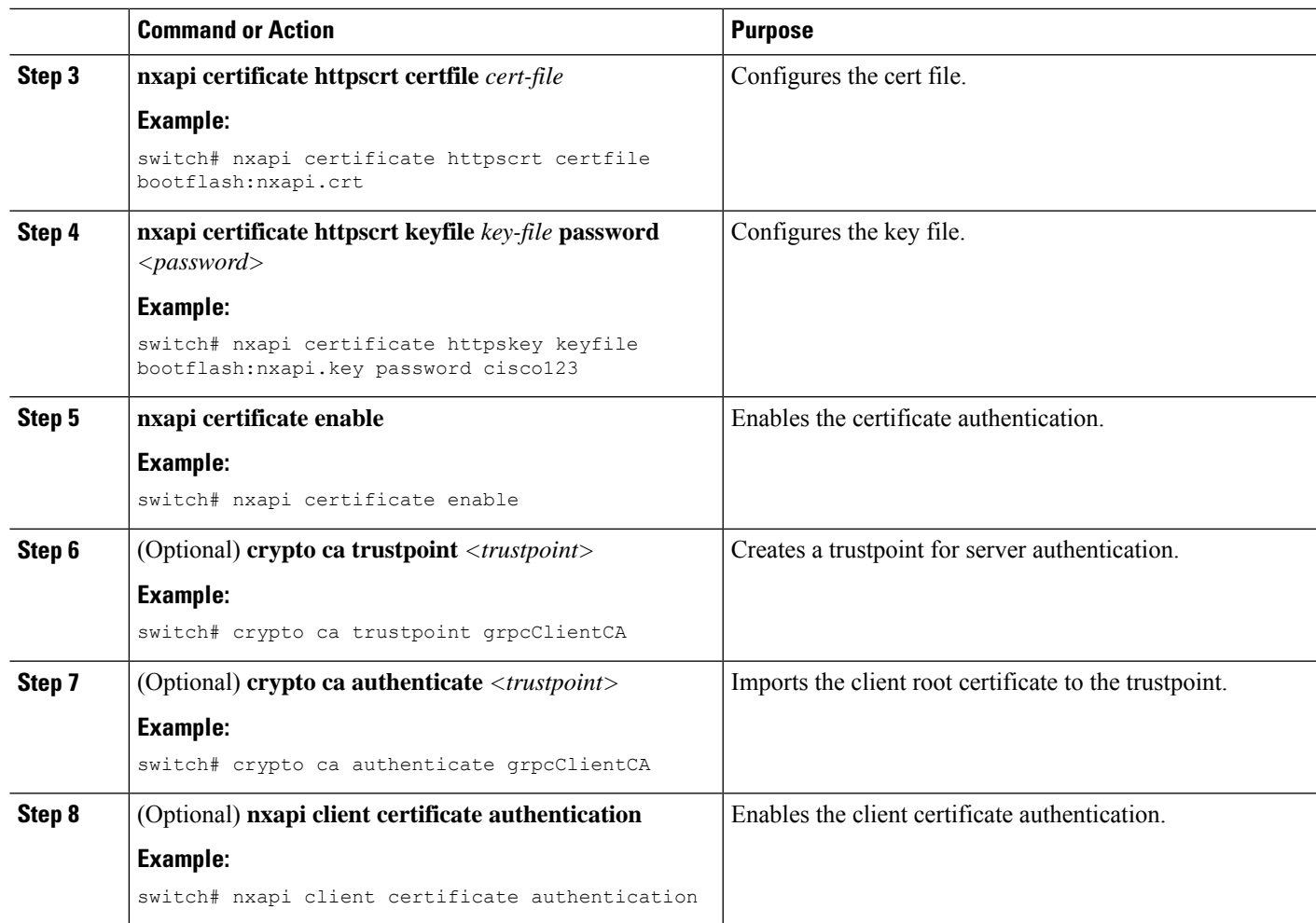

# <span id="page-8-0"></span>**Troubleshooting**

## **Check Feature Status**

- In Cisco NX-OS device, enter the **show feature grpc** command to check the agent config.
- To view the status of the gRPC agent, use the **show feature** command.

```
switch-1# show feature | grep grpc
restconf 1 enabled
switch-1#
```
## **Check Connectivity**

From a client system, ping the management port of the switch to verify that the switch is reachable.

## **Gathering gRPC Agent Logs**

The /volatile directory houses the grpc agent log.

```
bash-4.3# cd /volatile/ bash-4.3# ls /volatile -al
…
-rw-rw-rw- 1 root root 103412 Jun 21 16:14 grpc-internal-log
…
```
### **Gathering TM-Trace Logs**

```
tmtrace.bin -f gnmi-logs gnmi-events gnmi-errors following are available 2.
Usage:
bash-4.3# tmtrace.bin -d gnmi-events | tail -30 Gives the last 30
…
[06/21/19 15:58:38.969 PDT f8f 3133] [3981658944][tm_transport_internal.c:43] dn:
Cisco-NX-OS-device:System/cdp-items, sub_id: 0,
sub id str: 2329, dc start time: 0, length: 124, sync_response:1
[06/21/19 15:58:43.210 PDT f90 3133] [3621780288][tm_ec_yang_data_processor.c:93] TM_EC:
[Y] Data received for 2799743488: 49
{
  "cdp-items": {
    "inst-items": {
      "if-items": {
        "If-list": [
          {
            "id": "mgmt0",
            "ifstats-items": {
              "v2Sent": "74",
              "validV2Rcvd": "79"
            }
          }
        ]
      }
    }
  }
} [06/21/19 15:58:43.210 PDT f91 3133] [3981658944][tm_transport_internal.c:43] dn:
Cisco-NX-OS-device:System/cdp-items, sub_id: 0,
sub id str: 2329, dc start time: 0, length: 141, sync_response:1
[06\overline{7}21\overline{7}19\ 15:59:01.341\ PDT\ f92\ 3133]\ [3981658944]\ [tm\_transport\_internal.c:43]\ dn:Cisco-NX-OS-device:System/intf-items, sub_id:
4091, sub_id_str: , dc_start_time: 1561157935518, length: 3063619, sync_response:0 [06/21/19
15:59:03.933 PDT f93 3133] [3981658944][tm_transport_internal.c:43] dn:
Cisco-NX-OS-device:System/cdp-items, sub_id:
4091, sub id str: , dc start time: 1561157940881, length: 6756, sync response:0 [06/21/19
15:59:03.940 PDT f94 3133] [3981658944][tm_transport_internal.c:43] dn:
Cisco-NX-OS-device:System/lldp-items, sub_id:
```
### **Gathering MTX-Internal Logs**

**1.** Modify the following file with below /opt/mtx/conf/mtxlogger.cfg

Please refer to the "Diagnose and Serviceability" section to toggle the preferred filter.

- **2.** Disable then enable **feature grpc**.
- **3.** The /volatile directory houses the mtx-internal.log, the log rolls over time so make sure to download the logs before rolled over.

```
bash-4.3# cd /volatile/ bash-4.3# ls /volatile -al
…
```
-rw-r--r-- 1 root root 24 Jun 21 14:44 mtx-internal-19-06-21-14-46-21.log -rw-r--r-- 1 root root 24 Jun 21 14:46 mtx-internal-19-06-21-14-46-46.log -rw-r--r-- 1 root root 175 Jun 21 15:11 mtx-internal-19-06-21-15-11-57.log -rw-r--r-- 1 root root 175 Jun 21 15:12 mtx-internal-19-06-21-15-12-28.log -rw-r--r-- 1 root root 175 Jun 21 15:13 mtx-internal-19-06-21-15-13-17.log -rw-r--r-- 1 root root 175 Jun 21 15:13 mtx-internal-19-06-21-15-13-42.log -rw-r--r-- 1 root root 24 Jun 21 15:13 mtx-internal-19-06-21-15-14-22.log -rw-r--r-- 1 root root 24 Jun 21 15:14 mtx-internal-19-06-21-15-19-05.log -rw-r--r-- 1 root root 24 Jun 21 15:19 mtx-internal-19-06-21-15-47-09.log -rw-r--r-- 1 root root 24 Jun 21 15:47 mtx-internal.log

 $\mathbf I$